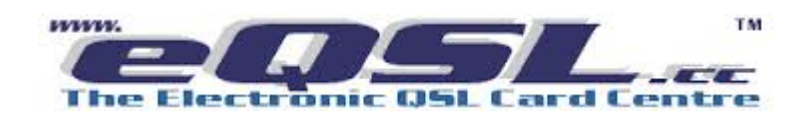

Wer auch bei eQSL ist -und das sind leider nur wenige- kann seine Chaser-QSOs schon bei der Logeingabe in GMA zu eQSL schicken.

Man muss dazu im Profil (erreichbar über den Button mit dem eigenen Call) sein Passwort von eQSL hinterlegt haben.

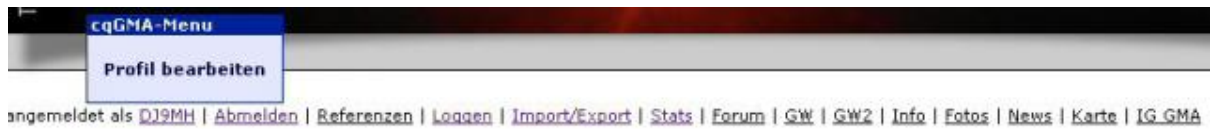

Mit Klick auf das eigene Call öffnet sich die Profil-Eingabemaske

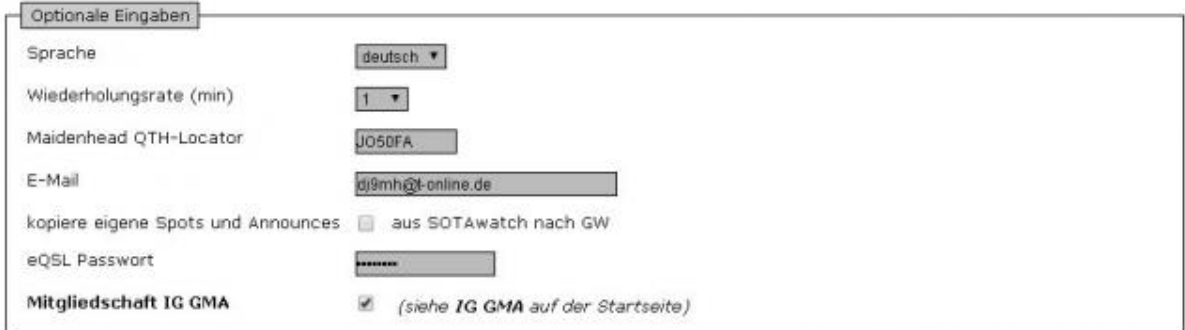

und hier wurde das eQSL-Passwort eingegeben

und hier noch die Logeingabe

statt auf "Log" klickt man auf "Log+eQSL" und schon ist das QSO über den großen Teich

angemeldet als DJ9MH | Abmelden | Home | Referenzen | Loggen | Import/Export | Stats | Forum | GW | GW2 | Info | Fotos | News | Karte | IG GMA |

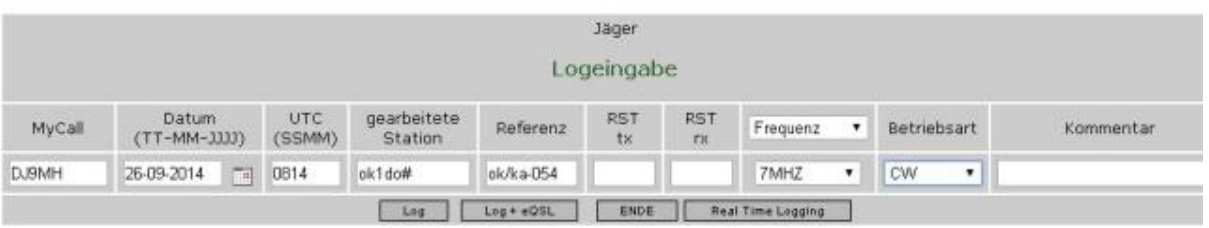

## und dann kommt auch noch die Bestätigung dass es geklappt hat

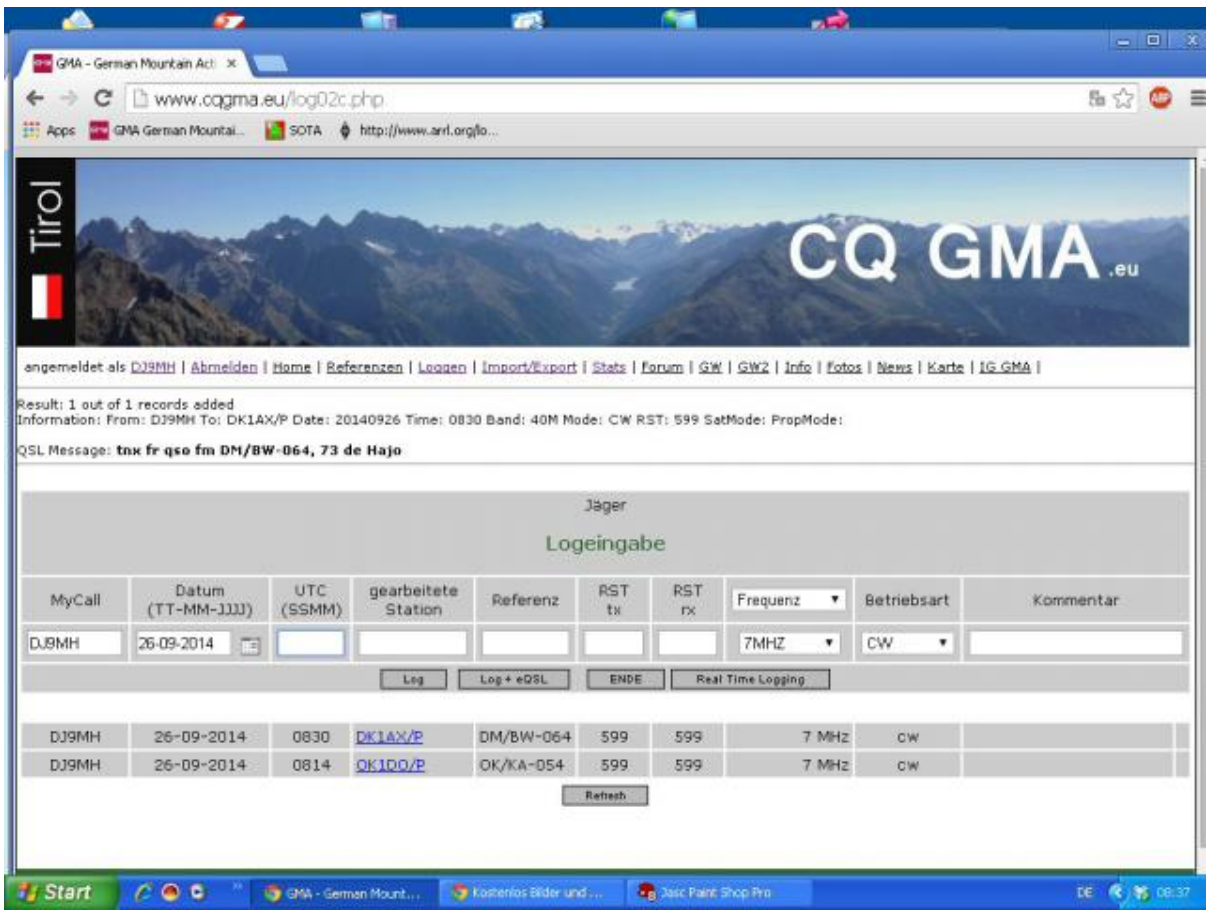

*(DJ9MH, 26-Sep-2014)*